## **HOW TO REGISTER ONLINE**

- 1. Log in to your account through <a href="https://steamboat10s.clubautomation.com/">https://steamboat10s.clubautomation.com/</a>
- 2. On the home page, enter your Username and Password. If you don't have one yet but you have visited our Center before, click on Access My Account and follow the prompts:

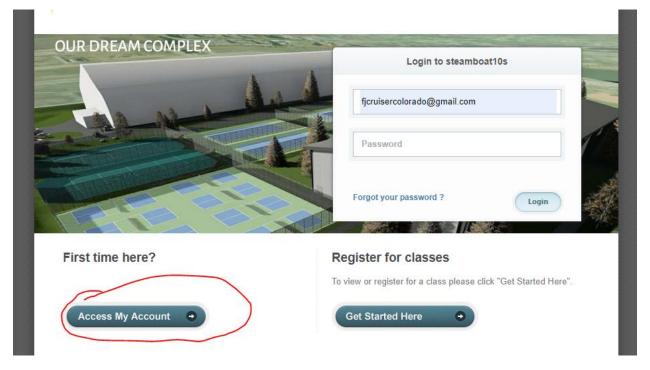

3. On the home page, in the left-hand column, click on Drills & Events:

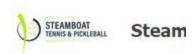

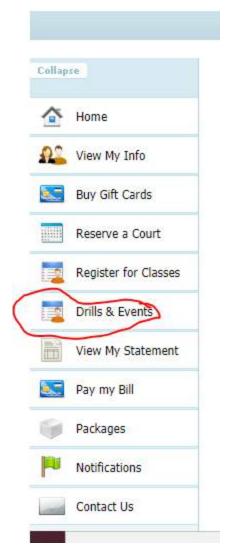

4. All of the drills, open plays, and events that are upcoming are in a list.

You can sign up for any of drill, shootout, event using the Center's online registration system, and Open Play using the following instructions. As an example, we will use signing up for a Pickleball Open Play session:

5. Find the Pickleball Open Play registrations:

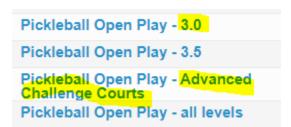

And click on the name of the Open Play you would like to sign up for. Notice the highlighted items. The 3.0 and Advanced Challenge Courts will still play at the same time on Saturdays and Sundays, but I separated the two groups out. Now you can see how many people are signed up at your level.

6. Let's say I want to play on the Advanced Challenge Courts this Saturday. I click on the correct item, I click on Sign Up for this Saturday:

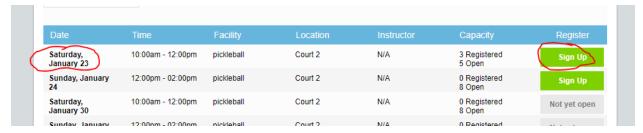

I click on "my" name, and I click Add to Cart:

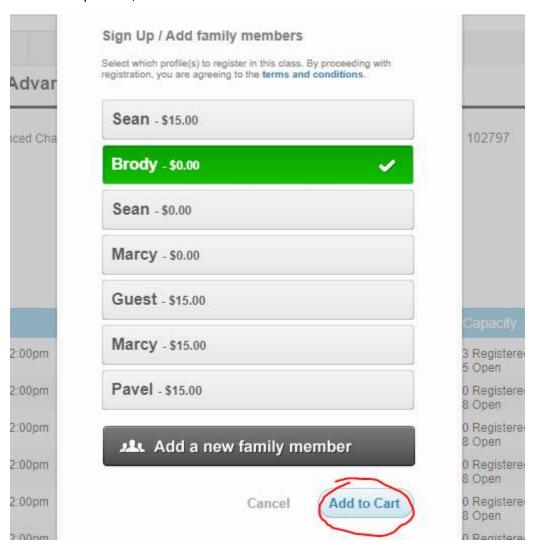

It's \$0 for me because I have the court pass + open play 😊

7. I'm brought back to this page, where I MUST click on the home button to finish my registration:

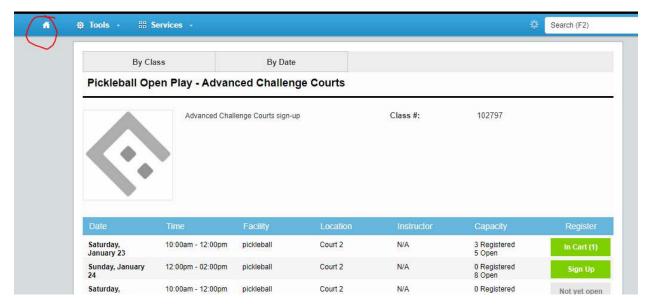

8. Notice that the cart is in the far, uppermost right-hand corner of the screen (it's higher than the logo and heading!). I must click on this and then pay to register, otherwise I am not signed up for open play!

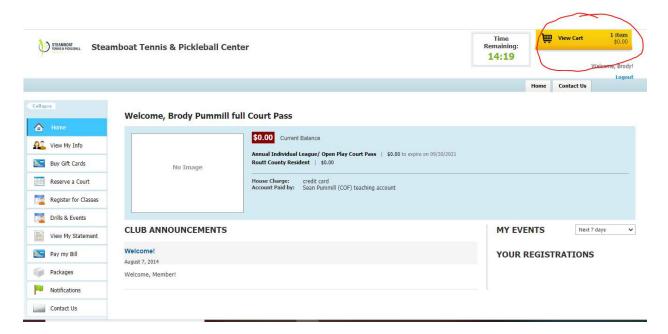

9. I click on Submit Payment (even though my cost is \$0)

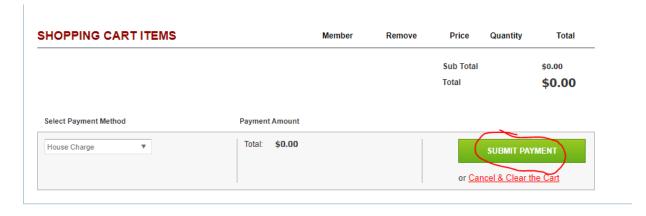

And then a page that says, "Thank you!" pops up. That's how I know I'm registered.

| If you do not see the View Cart button, call the Center and they will sign you up | nd no matter what device you use, t | hen please |
|-----------------------------------------------------------------------------------|-------------------------------------|------------|
|                                                                                   |                                     |            |
|                                                                                   |                                     |            |
|                                                                                   |                                     |            |
|                                                                                   |                                     |            |
|                                                                                   |                                     |            |
|                                                                                   |                                     |            |
|                                                                                   |                                     |            |
|                                                                                   |                                     |            |
|                                                                                   |                                     |            |
|                                                                                   |                                     |            |
|                                                                                   |                                     |            |
|                                                                                   |                                     |            |
|                                                                                   |                                     |            |
|                                                                                   |                                     |            |
|                                                                                   |                                     |            |
|                                                                                   |                                     |            |
|                                                                                   |                                     |            |
|                                                                                   |                                     |            |
|                                                                                   |                                     |            |
|                                                                                   |                                     |            |
|                                                                                   |                                     |            |